# Rolsen

**Руководство пользователя**

**Радар-детектор**

## **модель: RRD-300**

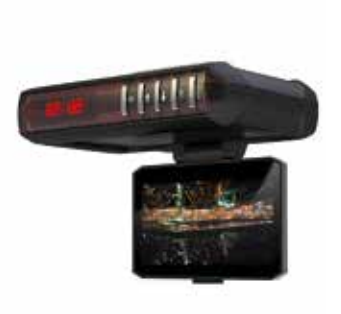

#### **Уважаемые покупатели!**

Перед установкой и подключением радара-детектора внимательно прочитайте данное руководство пользователя, не забывайте о нем в ходе эксплуатации.

#### Введение

Благодарим вас за приобретение радара RRD-300. Пожалуйста, внимательно прочитайте данное руководство пользователя до начала эксплуатации радара.

Примечание: информация по некоторым из описанных в данном руководстве функций может не соответствовать вашему устройству, поскольку зависит от версии установленного программного обеспечения.

Комплектация:

- Радар-детектор
- Руководство пользователя
- Гарантийный талон
- Кронштейн крепления на стекло
- Автомобильный адаптер для прикуривателя (выход 12 В)
- 1. Особенности модели:
- Увеличенная рупорная антенна для повышения чувствительности и дальности обнаружения
- Улучшенный современный фильтр импульсных помех
- Контроль излучения полицейских радаров в диапазонах X, К, Ка и La
- Обнаружение радаров комплекса Стрелка-СТ
- Функция Smart-Mute: уменьшение громкости звукового сигнала оповещения через 5 секунд после начала приема сигнала радара
- Два режима работы (Город, Трасса)
- Голосовое оповещение на русском языке
- Сервисный USB порт для обновления прошивки с сайта производителя
- LED-дисплей с регулировкой яркости
- Запись видео в формате HD
- Функция циклической записи
- Функция блокировки важных записей
- Поддержка аудио и видео выхода
- Поддержка карт памяти
- Возможность сохранения GPS трека
- Воспроизведение видеозаписей
- Сохранение всех пользовательских настроек при отключении питания детектора
- 2. Внешний вид радара:
- 1. Кнопка <MENU>
- 2. Кнопка <PLAY>
- 3. ▲ переместить курсор вверх
- 4. ▼ переместить курсор вниз
- 5. Кнопка <DIM>
- 6. Кнопка <MUTE>
- 7. Кнопка <СIТУ>
- 8. Дисплей радар-детектора
- 9. Динамики
- 10. Отверстие для крепления кронштейна
- 11. Дисплей регистратора
- 12. Индикатор записи (мигает во время записи)
- 13. Индикатор приема радара
- 14. Камера
- 15. Разъем питания
- 16. Сброс к заводским настройкам
- 17. AV-выход
- 18. USB порт
- 19. Слот для карты памяти

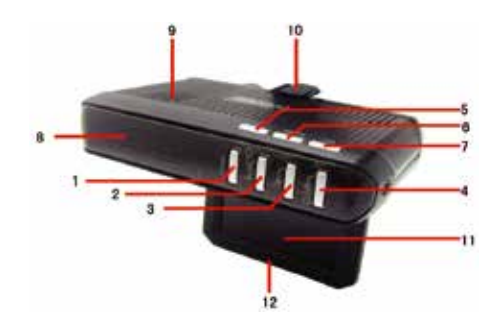

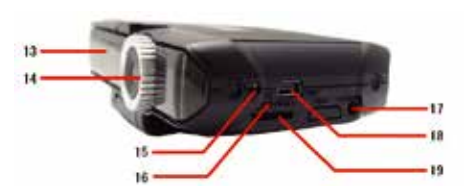

#### 3. Установка в автомобиле

Для успешной работы радар-детекгора необходимо выбрать правильное место для его установки, чтобы дорога находилась в прямой видимости окна радиоантенны детектора. Чтобы обеспечить максимальную эффективность работы задних линз, установите радар-детектор строго горизонтально. Установленное устройство не должно ограничивать обзор водителю.

Не устанавливайте устройство за металлическими поверхностями, за антенной магнитолы (если антенна находится на лобовом стекле), за стеклоочистителями и за солнцезащитной кромкой лобового стекла.

Тонированное стекло уменьшает чувствительность детектора к лазерным сигналам, поэтому не устанавливайте устройство за тонированными стеклами. Также не устанавливайте устройство так, чтобы в случае внезапной (резкой) остановки автомобиля, водитель или пассажир пострадали от удара о прибор.

#### 3.1 Крепление на кронштейне

Входящий в комплект установочный кронштейн с присосками позволяет быстро прикрепить радар-детектор на ветровое стекло вашего автомобиля.

Для этого выполните следующие действия:

- 1. Прикрепите кронштейн присосками к поверхности лобового стекла;
- 2. Прикрепите прибор к кронштейну;
- 3. Чтобы снять радар-детектор, потяните его на себя;

4. Чтобы отрегулировать угол наклона прибора, раскрутите винт на кронштейне. Отрегулируйте нужный угол. Закрутите винт обратно.

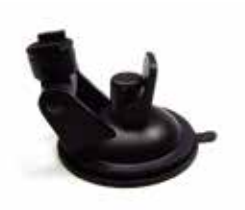

Примечание: На некоторых моделях автомобилей применяется синтетическое защитное покрытие ветрового стекла, на котором могут остаться следы от присосок. Проверьте в инструкции по эксплуатации вашего автомобиля, имеет ли он синтетическое защитное покрытие ветрового стекла и можно ли крепить на него кронштейн с радар-детектором.

#### 3.2 Подключение питания

Радар предназначен для эксплуатации в автомобилях с напряжением бортовой сети 12 Вольт.

- 1. Вставьте штекер провода питания в гнездо питания радар-детектора;
- 2. Вставьте штекер прикуривателя в гнездо прикуривателя вашего автомобиля;
- 3. При наличии кнопки включения на корпусе штекера прикуривателя, нажмите ее. Загорится красный светодиод;
- 4. Включите устройство поворотом регулятора громкости по часовой стрелке.

Если после включения, детектор не работает, выньте штекер прикуривателя из гнезда и проверьте гнездо прикуривателя на наличие загрязнений. Также проверьте исправность предохранителя в штекере и в блоке предохранителей вашего автомобиля. При необходимости, замените их.

3.2.1 Проверка и замена предохранителя адаптера питания

Адаптер питания радар-детектора имеет встроенный предохранитель. Если произошло замыкание или скачок тока в бортовой цепи, то предохранитель встроенный в адаптер питания может сгореть.

Для замены предохранителя надо произвести следующие операции:

1. Выкрутить фиксирующую крышку 3 из корпуса штекера 1(выкручивание производится против часовой стрелки);

2. Извлеките предохранитель 2 из корпуса штекера 1;

3. Осмотреть предохранитель, если контакт проводника был нарушен, то надо заменить предохранитель на аналогичный по номиналу и форм-фактору 4. Закрутить фиксирующую крышку 3 в корпус штекера 1(закручивание производится по часовой стрелке);

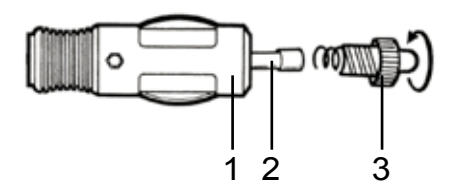

- 4. Функции радара
- 4. 1 Включение прибора
- 4. 1.1 Включите устройство поворотом регулятора громкости по часовой стрелке.
- 4. 1.2 Начинается тест дисплея, при этом высвечиваются все символы.
- 4.1.3 Запуск устройства завершен. На дисплее отображается «Р/L».
- 4. 2 Регулировка яркости дисплея

Нажатием на кнопку <DIM> вы можете отрегулировать яркость дисплея (Темный, Яркий).

#### 4.3 Тихий режим

Нажатием на кнопку <MUTE>, вы можете выбрать включение или выключение голосового оповещения. При выключении голосового оповещения остается только световая индикация текущих обнаруженных частотных диапазонов на дисплее. При отключении голосового оповещения на дисплее будет надпись 2-0, а при включении 2-1.

4.4 Выбор текущего режима работы радар-детектора

Нажатием на кнопку <CITY> вы можете выбрать нужный режим работы радар-детектора:

Кратковременное нажатие кнопки <CITY>:

• Режим «Город»(на индикаторе отображается 3-С): В режиме «Город» выключено звуковое оповещение при регистрации сигнала в X- и Ка-диапазонах (на дисплее при этом будет мигать символ «X»).

• Режиме «Трасса» (на индикаторе отображается 3-H): В режиме «Трасса» включены все диапазоны и все звуковые оповещения; Индикатор в режиме «Трасса» выглядит следующим образом:

Долговременное нажатие кнопки <CITY>:

• Режим «Безопасное вождение»(на индикаторе отображается 4-2): В режиме «Безопасное вождение» устройство будет оповещать о приближающихся радарах типа «Стрелка» и камерах, и радарах занесенных в базу данных по координатам;

• Режим «Режим камера»(на индикаторе отображается 4-1): В режиме «Камера» устройство будет оповещать о приближающихся радарах типа «Стрелка»;

#### 4.5 Главное меню

В главном меню можно настроить часовой пояс, уровень громкости, порог скорости, ограничение скорости, а также удалить координаты сохраненного радара из базы данных.

Для входа в главное меню радар-детектора нажмите и удерживайте кнопку <MUTE> в течении 2-4 секунд. Используйте кнопки <DIM> и <CITY> для выбора нужного пункта меню и для настройки нужного параметра. Для входа в нужный пункт меню и подтверждения изменения параметров нажмите кнопку <MUTE>. Для выхода из главного меню нажмите и удерживайте кнопку <MUTE> или не нажимайте кнопки в течении 3-5 секунд.

Для удаления записанных координат из базы данных необходимо:

- 1. Войти в пункт главного меню «Удаление координат сохраненных радаров»;
- 2. С помощью кнопки <DIM> или <CITY> выбрать нужный радар из списка;
- 3. Для удаления выбранного радара необходима нажать и удерживать кнопку <DIM> или <CITY> несколько секунд.

Для очищения всей базы данных зажмите и удерживайте сочетание кнопок <DIM>+ <CITY> несколько секунд в этом пункте меню.

Пункты главного меню радара располагаются как на следующей схеме:

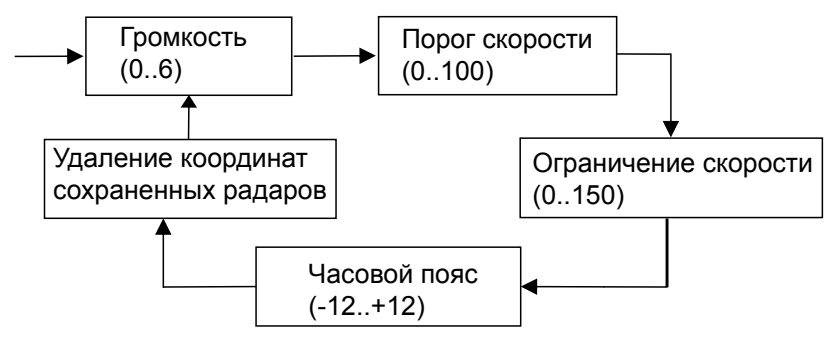

4.6 Возврат к заводским настройкам

Если устройство работает некорректно, выполните сброс настроек.

Для этого выполните следующие действия:

- 1. Выключите устройство.
- 2. Нажмите и удерживайте одновременно кнопки <CITY> и <DIM>.
- 3. Удерживая кнопки, включите устройство.
- 4. Отпустите кнопки. Устройство выполнит возврат к заводским настройкам.

#### 4.7 Обновление прошивки

Прошивка - это встроенное в устройство программное обеспечение. Его дальнейшее обновление способствует улучшению стабильности работы устройства и расширяет его функциональные возможности.

Для обновления прошивки необходимо подключение к компьютеру с доступом в интернет. Для подключения к компьютеру необходим кабель USB-miniUSB.

Выполните следующие действия:

1. Откройте сайт www.rolsen.ru и скачайте новую версию прошивки для вашего радар-детектора;

#### Внимание!

Используйте программное обеспечение рекомендованное производителем.

2. Подключите радар-детектор к компьютеру через USB-разъем;

3. Откройте файлы для обновления и следуйте инструкциям на экране.

Нажмите "Далее", потом нажмите "Начало".

Внимание! Не отсоединяйте USB-кабель до завершения обновления. Это может привести к повреждению устройства.

4. При успешном обновлении данных появится сообщение: «Обновление завершено». Нажмите кнопку «Готово».

Теперь вы можете отключить радар-детектор от компьютера. При включении будет показана версия программного обеспечения(после инициализации индикаторного табло)

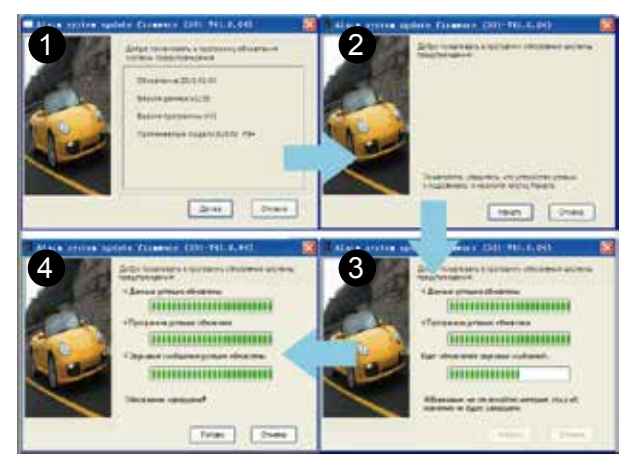

#### 4.8 Управление и индикатор

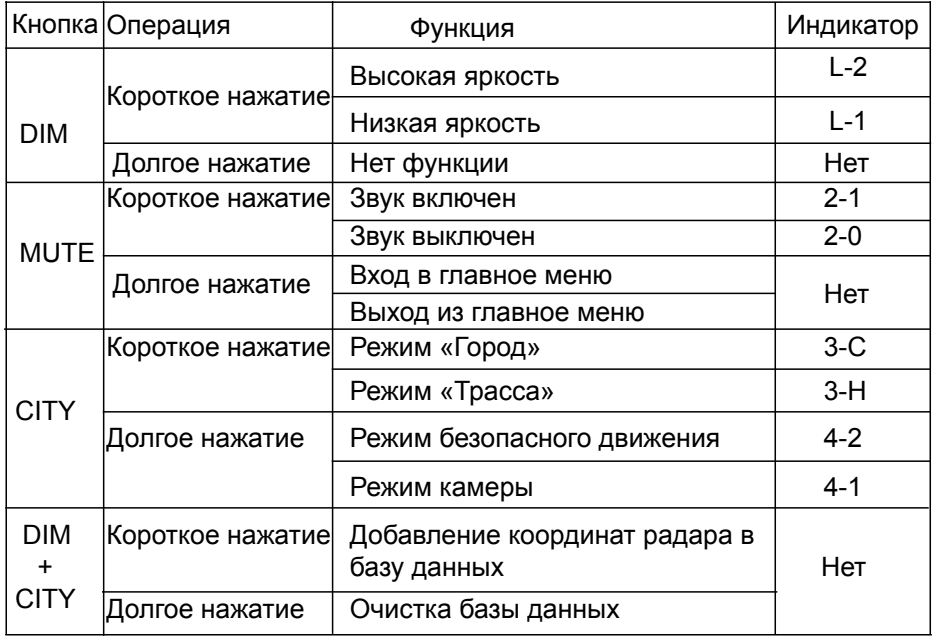

4.9 Индикаторное табло

| N <sub>2</sub> | Значение                                                                                                    | <b>LED- дисплей</b> |
|----------------|----------------------------------------------------------------------------------------------------|---------------------|
|                | Включение устройства, тест LED-дисплея.<br>Горят все элементы                                                                                                |                     |
| $\mathfrak{p}$ | По завершении теста LED-дисплея загорает-<br>ся версия программного обеспечения. В дан-<br>ном случае на устройстве установлено ПО<br>версии: 1254           |                     |
| 3              | Когда связь со спутниками установлена и<br>автомобиль неподвижен, LED-дисплей по-<br>казывает текущее время                                                  |                     |
| $\overline{4}$ | Когда связь со спутниками установлена и<br>автомобиль находится в движении, LED-<br>дисплей показывает текущую скорость                                      |                     |
| 5.             | Когда связь со спутниками установлена и вы<br>приближаетесь к обнаруженному устройст-<br>вом радару, LED-дисплей показывает расс-<br>тояние до него в метрах |                     |

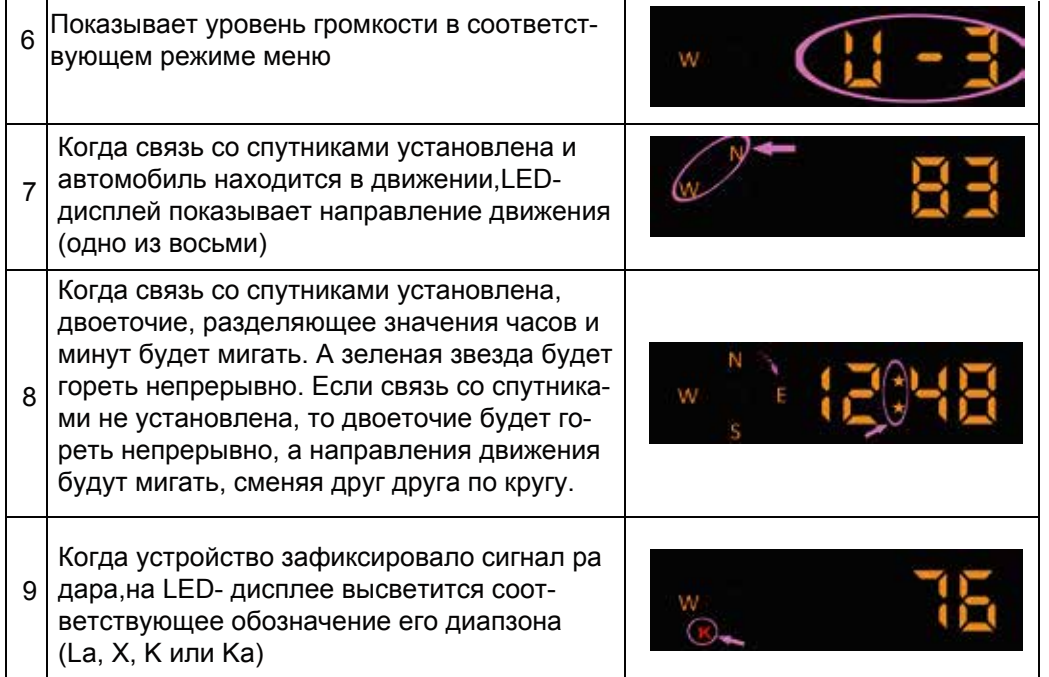

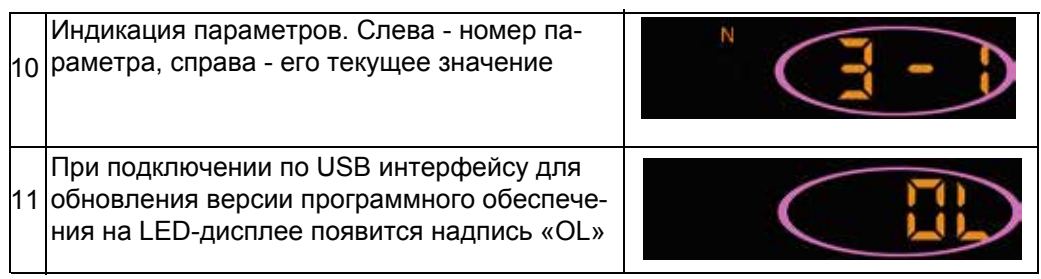

#### 4.10 Голосовые оповещения

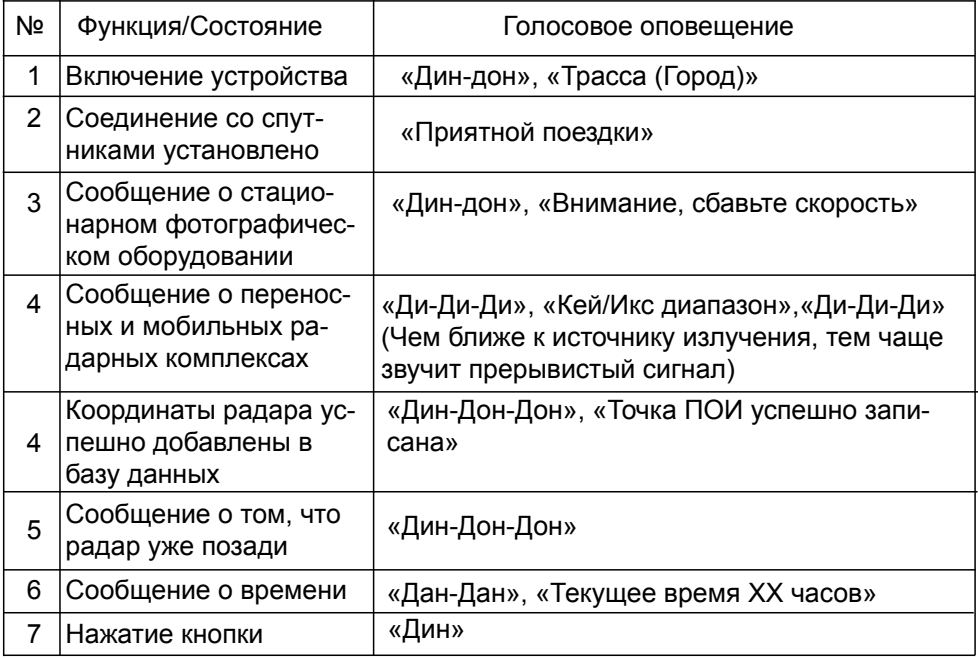

5. Основные функции видеорегистратора:

5.1 Функции кнопок

Видеорегистратор имеет четыре кнопки, разные состояния соответствуют различным функциям

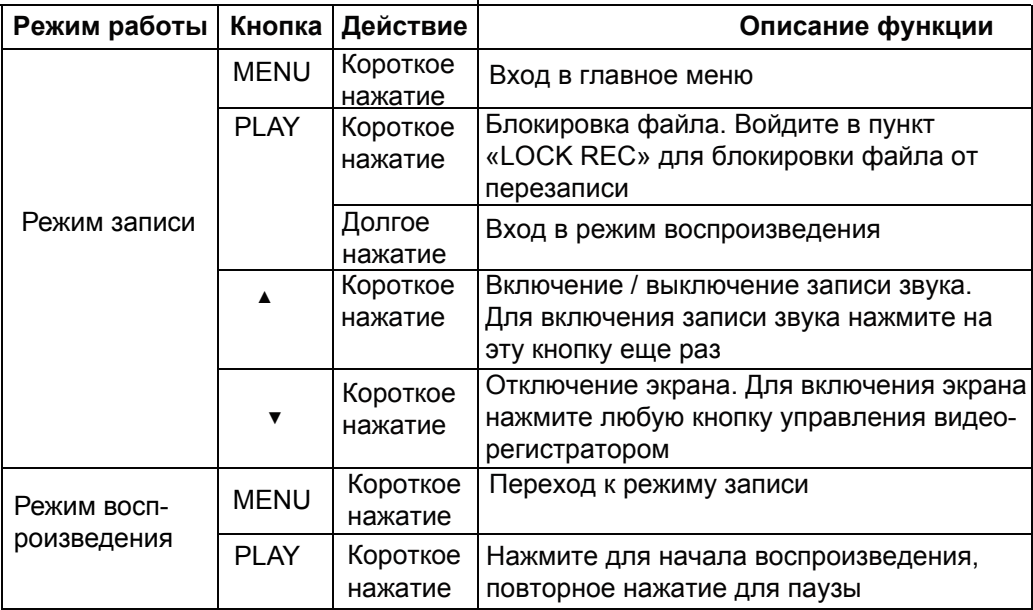

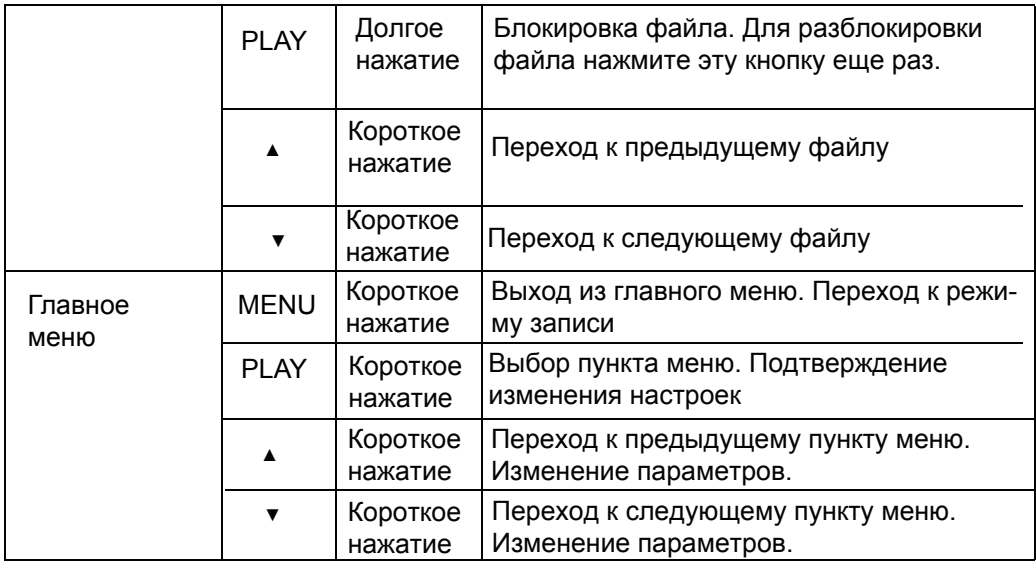

5.2 Проверка файловой системы:

При первом включении, видеорегистратор запустит проверку файловой системы карты памяти. Во всплывающем окне можно выбрать ▲, чтобы отформатировать карту или ▼, чтобы оставить прежнюю файловую систему без изменений. Если карта памяти уже отформатирована, то вы сможете начать запись. Режим циклической записи:

Режим циклической записи подразумевает следующий алгоритм работы: Запись происходит на карту памяти. После того как карта памяти переполняется запись продолжается поверх старых файлов, старые файлы при этом удаляются.

5.3 Режим защиты файлов от перезаписи:

Два возможных пути использования защиты файлов от перезаписи.

1. Автоматическая защита от перезаписи.

Если сработал G-сенсор, то видеорегистратор автоматически заблокирует данный файл записи, в углу экрана появится желтая иконка . Чувствительность G-сенсора можно настроить в главном меню видеорегистратора.

2. Защита от перезаписи вручную

Во время записи нажмите кнопку <PLAY>, записываемый файл будет защищен от перезаписи, в углу экрана появится голубая иконка .

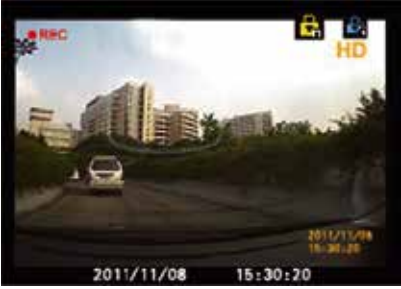

5.4 Режим воспроизведения:

Во время записи, длительное нажатие на кнопку <PLAY> включит режим воспроизведения. В режиме воспроизведения можно выбрать нужный файл записи кнопками ▲ или ▼, нажмите кнопку <PLAY> для воспроизведения, выбранного файла. Длительное нажатие кнопки <PLAY> во время воспроизведения заблокирует файл от перезаписи.

5.5 Настройка времени:

В режиме записи короткое нажатие кнопки<MENU> позволит войти в главное меню, выберите пункт «Время», установите значение времени кнопками ▲ и ▼, нажмите кнопку <PLAY>, чтобы зафиксировать значение, переместите курсор к следующему значению.

#### 5.6 Главное меню:

Во время режима записи, короткое нажатие на кнопку режима позволит перейти к главному меню.

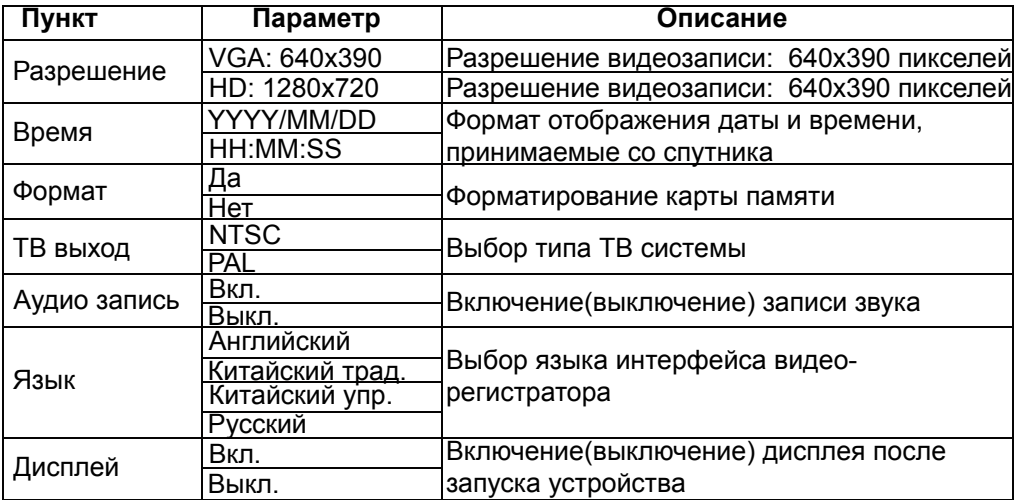

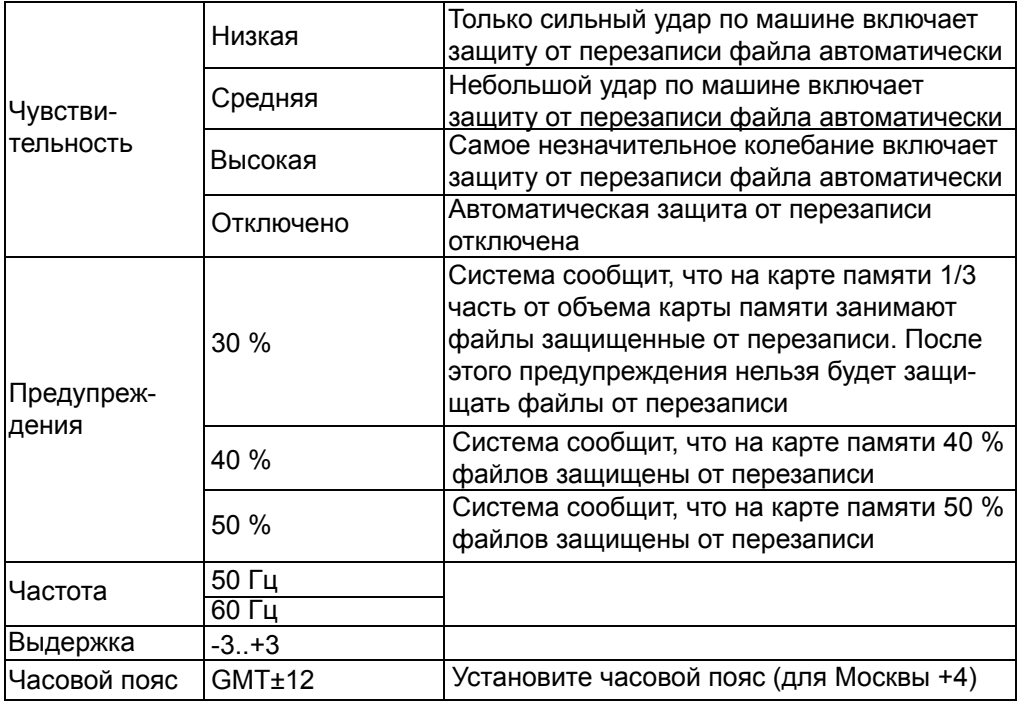

5.7 Программное обеспечение:

Программное обеспечение находится на карте памяти. При подключении устройства с картой памяти к компьютеру, дважды нажмите на файл [Player.exe], вы увидите главный интерфейс программного обеспечения:

Внимание для нормальной установки и запуска программного обеспечения на компьютере должна быть установлена операционная система Windows XP, Windows Vista, Windows 7 и Windows 8.

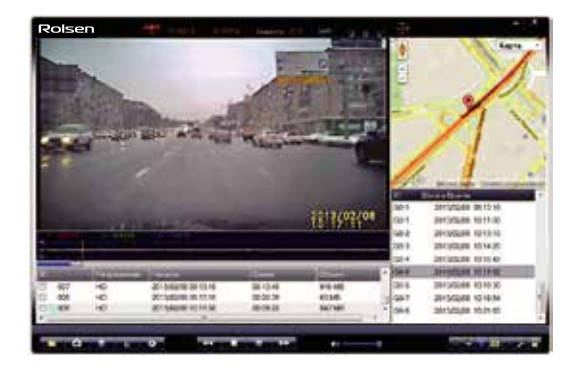

5.8 Инструкция по использованию элементов управления интерфейса:

- 1. Оранжевый цвет означает, что есть запись координат со спутника. Серый цвет означает, что во время записи видео связь со спутниками отсутствовала.
- 2. Координата долготы в градусах
- 3. Координата широты в градусах
- 4. Скорость движения во время записи видео
- 5. Изменение размера окна видеоплеера
- 6. Направление движения во время записи видео
- 7. Открыть папку с видеозаписями
- 8. Сохранить текущий кадр видео в формате JPEG
- 9. Сохранить выбранные видеозаписи в формате AVI
- 10. Удалить выбранные записи
- 11. Настройки
- 12. Перейти к предыдущей записи
- 13. Остановить запись
- 14. Воспроизведение/пауза

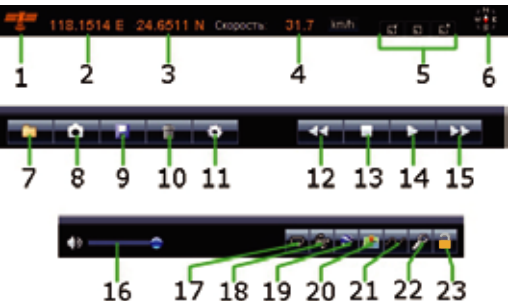

- 15. Перейти к следующей записи
- 16. Изменить уровень громкости
- 17. Вкл./выкл. циклического воспроизве дения текущего файла
- 18. Повернуть изображение на 180°
- 19. Сохранить записанный трек в файл формата KML для последующего просмотра через сервис «Google Maps»
- 20. Показать/скрыть окно карты
- 21. Показать/скрыть окно G-сенсора
- 22. Восстановить выбранные повреж денные записи
- 23. Снять защиту с выбранных записей

5.9 Открытие карты памяти

Нажмите на иконку в левом нижнем углу интерфейса. После нажатия появится

окно как на рисунке ниже:

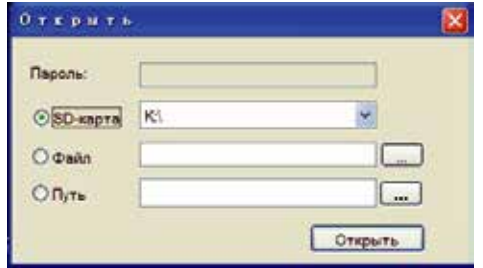

Выберите имя запоминающего устройства, под которым определилась карта памяти. Для откытия файлов записи нажмите на кнопку <Открыть>.

5.10 Просмотр GPS трека:

Нажмите на иконку  $\rightarrow$ , откроется окно настройки. Выберите нужные карту, на которой нужно показать записанный GPS трек. После выбора нужной карты нажмите на кнопку <Применить>. Пример окна с настройками показан ниже:

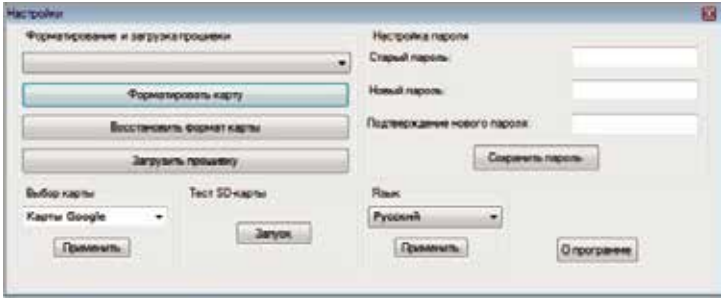

5.11 Встроенный G-сенсор:

В данное устройство встроен трехосевой датчик определения перегрузок. С помощью встроенного G-сенсора ведется статистика движения автомобиля (ускорение, резкое торможение или столкновение). Если в настройках включена чувствительность данного датчика, то при столкновении текущая запись будет заблокирована автоматически на карте памяти. Следующая картинка показывает статистику движения автомобиля:

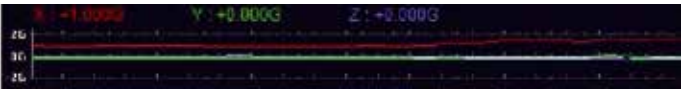

5.12 Разблокировка файлов от перезаписи:

После копирования файлов записей в память компьютера, вы можете снять с них блокировку от перезаписи для того, чтобы видеорегистратор в дальнейшем мог использовать для своей работы весб объем карты памяти. Для снятия блокировки, выделите нужные заблокированные файлы и нажмите кнопку  $\Box$ .

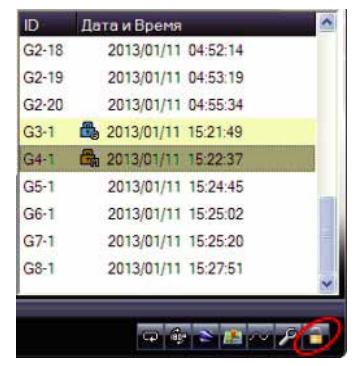

5.13 Восстановление поврежденных файлов записи:

При аварийном выключении устройства или извлечении карты памяти записываемые файлы могут быть повреждены. Если файл записи поврежден, то в плейлисте рядом с этим файлом появится иконка . Для восстановления поврежденного файла выберите его и нажмите кнопку и программное обеспечение попытается восстановить данный файл.

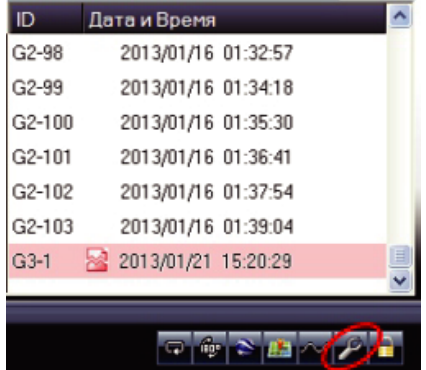

1. Расстояние между двумя параллельными дорогами < 50 м. Может произойти ошибочное оповещение;

2. Радар, координаты которого были занесены в базу данных, был демонтирован, а база данных не была обновлена. Произойдет ошибочное оповещение;

3. Радар находится на перекрестке. Будет ошибочное оповещение при движении по прямой;

4. Расстояние от поворота до радара меньше 100 м. Оповещения может не быть; 5. Длинный туннель, на выходе из которого находится радар. Оповещение не будет из-за того, что нет соединения со спутниками в туннеле;

6. Параллельные путепроводы и перекрытия эстакады вверху и внизу приводят к ложному оповещению.

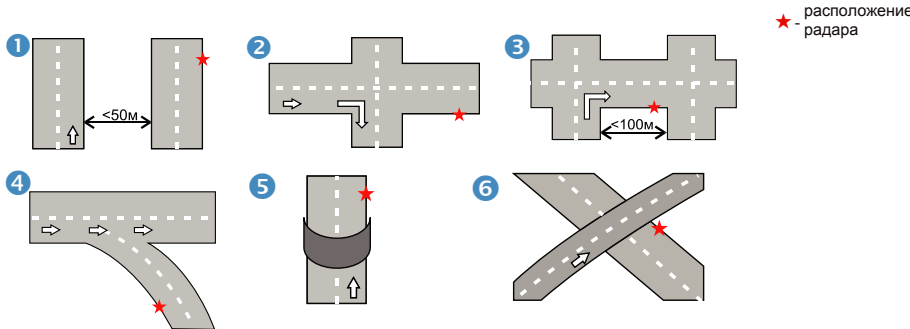

Технические характеристики радара

Канал приема радиосигналов

Тип приемника: Супергетеродинный, с двойным преобразованием частоты Тип антенны: Линейно поляризованная, рупорная Тип детектора: Частотный дискриминатор Диапазоны частот:

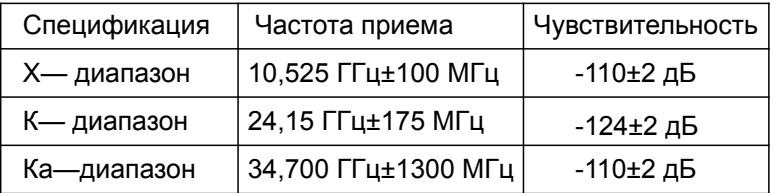

Канал приема сигналов лазера

Тип приемника: Приемник импульсных лазерных сигналов Тип детектора: Цифровой процессор Оптический сенсор: Фотодиод с выпуклой оптической линзой Диапазон частот: 904нм±33нм

Канал приема спутников

Тип приемника: GPS Диапазон частот: 1575 ± 1,023 МГц Чувствительность: -156 ± 2 дБ

Общие

Рабочий диапазон температур: от -20 до +70°С Напряжение питания: 12В Потребляемый ток: 300 мА

Технические характеристики видеорегистратора

- Максимальное разрешение записи видео: 1280х720р/30 кадров в секунду;
- Поддержка карт памяти SD/MMC до 32 Гб. (Рекомендуется использовать карты памяти не ниже 4 класса);
- Функция циклической записи (при заполнении карты, автоматически стирает старые файлы)
- Защита важных видеофайлов от стирания в процессе циклической видеозаписи, в том числе автозащита текущего файла с помощью G-сенсора прирезком торможении или ударе
- Видео выход: композитный видеовыход(CVBS)
- Емкость встроенного аккумулятора: 280 mAh
- Диагональ LCD дисплея: 2,7 ''
- Разрешение LCD дисплея: 320x240

Уважаемые покупатели!

Обратите внимание, что технические характеристики, дизайн и алгоритмы работы устройства могут быть изменены без предварительного уведомления! Все иллюстрации, приведенные в данной инструкции, являются схематическими изображениями объектов и могут отличаться от их реального внешнего вида.

Производитель устанавливает срок службы изделия 2 года.

#### **Производитель:**

SHENZHEN TAIZHI WEIYE ELECTRON Co., LTD. 4F, BUILDING G, No 6 XINMU AVENUE, XINMU COMMUNITY, PINGHU STREET, LONGGANG DISTRICT, SHENZHEN CITY GUANDONG PROVINCE, P.R. China/ P.С.: 518111

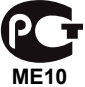

Для уточнения адреса и телефона сервисного центра в вашем городе звоните по телефону информационного центра Rolsen Electronics 8-800-200-5601 (ЗВОНОК ПО РОССИИ бесплатный).

Подробную информацию о Сервисных **ЦЕНТВАХ** можно найти на официальном сайте компании **WWW.rolsen.ru** 

### Сделано в Китае

(Утилизация отходов производства электрического и электронного оборудования)

Символ зачеркнутой мусорной корзины говорит о том, что после завершения срока эксплуа

 тации данное изделие нельзя выбрасывать вместе с обычным хозяйственным мусором. Для предотвращения вреда окружающей среде и здоровью людей от неконтролируемой ликвидации отходов, не выбрасывайте данное изделие вместе с обычным мусором и утилизируйте его с ответственностью, необходимой для повторного использования материальных ресурсов. Частным лицам для получения информации о правилах утилизации на их территории необходимо связаться с отделом утилизации отходов местного органа управления.